# RHEIN-NECKAR APPLE USERS GROUP (RNAUG) NEWSLETTER

**VOLUME 6, NO. 11** 

NOVEMBER

1991

### November 91 Meeting Minutes

The November 1991 meeting of the Rhein-Neckar Apple Users Group (RNAUG) was held on Thursday, November 14, 1991 at the Heidelberg High School, Mark Twain Village. Thirty-five people attended.

The meeting was called to order at 1916 hours by the RNAUG President, Wes Sisson, The first item of business was an announcement that membership dues for 1992 remain at \$10.

The public domain disk-of-the-month for the Apple II users was a HyperStudio stack donated to RNAUG by member Ronald Brunet. The stack was created by his son as part of his Eagle Scout project. The MAC public domain disk for November was a 3.5-inch disk packed full with True Type fonts.

Wes presented a "trip report" of his attendence at a recent (Nov 9) meeting of "AUGE," a German computer club founded in 1979. "AUGE," the German word for eye (Apple of her Eye!) originally stood for "Apple User's Group Europe," however, the club now supports many computer types, to include the Apple II (+, e, c, c+, GS), Atari ST (520, 1040, Mega), Amiga (500, 1000, 2000), Macintosh (+, SE, Iler), and MS-DOS and compatable (AT, XT, PC). Wes was very impressed with the club and indicated that most members in attendance spoke English and were a very friendly and knowledgeable group. Meetings are held at 1400 hours on the 2d Saturday of the month at the Rudolf-Wihr-Schule, 6703 Limburgerhof (Ludwigshafen-Mannheim).

Door prizes at the November meeting included 2 sets of Apple logo stickers, 3 "Rhein-Neckar Apple Users Group" pens, 2 mouse pads, and 2 nice coffee mugs with the Apple logo. The "super" door prizes, thanks to member Don Wilder, who donated them to RNAUG, were 2 used Apple 800k High Density disk drives. Winners of the super door prizes were MAJ Bob Frelinger, who extended his two-month membership by a year after learning of his win, and Mr. Alex Siegfried.

The Rhein-Neckar Apple Users Group Newsletter is an independent publication not affiliated or otherwise associated with or sponsored or sanctioned by Apple Computer, Inc. The opinions, statements, positions and views stated herein are those of the author(s) or oublisher and are not intended to be the opinions.

Wes turned the meeting over to Mike Vargo, who talked about the new members of the Macintosh product family: the Macintosh Quadra Line, the Macintosh Classic II, and the Macintosh Power—Book Line. Mike demostrated two of the notebook—sized systems at the meeting: the PowerBook 100 and the PowerBook 170. Very impressive, I must say. (See last months letter for details of the new

Following the general memberhip portion of the meeting, Wes demonstrated his 60 MEG CMS hard drive and provided info and tips on using a hard drive on the Apple HGS.

Macintosh computers.)

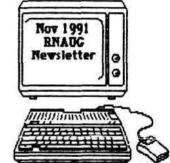

This concludes the minutes of the November 1991 general membership RNAUG meeting. Hope to see you at our next meeting, which is scheduled to begin at 1900 hours, December 12, 1991.

Jim Clark RNAUG Secretary

### **In This Issue**

| November 1991 Meeting Minutes               | .1 |
|---------------------------------------------|----|
| From the Desk of the RNAUG President        | 2  |
| RNAUG Financial Statement                   | .2 |
| Classified Section: Items For Sale          | .3 |
| Profiles of New RNAUG Members               | .3 |
| Norton Utilities for the Macintosh          | 4  |
| *Technical Tips: What you should know about |    |
| Apple RAM (reprint from Enhance)            | .5 |
| *Technical Tips: Macintosh memory options   | .6 |
| Membership Application/Renewal Form         | .7 |
| Official RNAUG Ballot/Nomination for 1992   | .9 |

\*Items reprinted from Quality Computers "Enhance" Jul/Aug 91, pg. 5, and Sep/Oct 91, pg. 9

RNAUG is a private organization of the Heidelberg Military Community IAW USAREUR Reg 210–1.

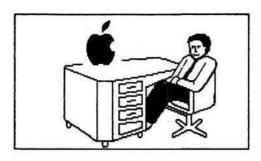

#### From the Desk of the RNAUG President

December is election month for the RNAUG. You should find a ballot in this newsletter which should either be returned through the mail or brought to the meeting on December 12th. The new officers will take over at the January meeting.

As I have previously indicated, I have chosen not to run for office this year. I have served as your President for the last two years and feel that it's time for a change. I've been a member of the RNAUG for 5 years and have seen it grow tremendously. The first meeting I attended was in a basement room of the MTV Chapel that seemed very small. I think there were only 6-7 people present. Our membership has grown tremendously. Computer technology has also grown tremendously.

I plan to continue as an active member but I feel that it's time to get some new people in leadership roles.

Our next meeting is scheduled for Thursday, December 12th. We, again, will be scheduled for 7:15, although the doors will be open a little before 7. Our general meeting will last approximately 30 minutes with a split into a Mac group and an Apple II group.

Enclosed in this months newsletter is a ballot. Please be sure to return it by mail as soon as possible, or bring it to the meeting...

See you on the 13th!!

### Financial Statement

by Don Wilder

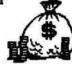

#### **ASSETS**

| A Brown Control                   |
|-----------------------------------|
| Checking Account\$ 364.00         |
| Income for Deposit\$ 196.75       |
| Disks bought for Sale\$ 212.35    |
| Public Domain Library\$ 343.60    |
| Petty Cash Fund\$ 50.00           |
| Re-inkers and Supplies\$ 78.46    |
| Ribbons \$ 87.68                  |
| TOTAL ASSETS \$1,218,38           |
| INCOME (Nov 91)                   |
| Disk-of-the-Month Sales\$ 8.00    |
| Disk Sales Income\$ 56.25         |
| ImageWriter Ribbons Sales\$ 25.50 |
| Ribbon Re-inking\$ .00            |
| Membership Dues:                  |
| Apple II Users \$ 12.00           |
| MAC Group\$ 96.00                 |
| TOTAL INCOME                      |
|                                   |
| EXPENSES                          |
| Door Prizes\$ 0.00                |
| Disk Purchase\$ 392.00            |
| Checking Fees\$ 0.00              |
| Club Expenses\$ 2.00              |
| TOTAL EXPENSES \$317,00           |
|                                   |

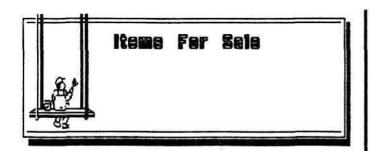

For Sale: Macintosh SE, 2 slot internal disk drive, cooling fan upgrade (quiet), 4 MB RAM with 100 MB Jasmine BackPac Hard Drive. Includes keyboard, mouse, tilt and swivel stand, carrying case and manuals. \$2000.00. Call Steve Hickok, 06221-390015.

Wanted: Sheet Feeder for ImageWriter II. Contact Hank Lavagnini at ETS 380-6869 or evenings between 7-9 p.m. at 07268-1519.

Apple II Super Serial Card. \$75. Contact Wes Sisson, ETS 370-8194.

Apple Flat Screen w/Prairie Power Pack. \$200. Contact Wes Sisson, ETS 370-8194.

ImageWriter II color printer (220 volt) with cable and extra ribbons. Only nine months old and still under warranty. Asking price: \$350 firm. Call Mike Vargo, 06204-72421 evenings after 7:30 pm.

M8 DOS compat. Laptop w/10 MEG hard-drive, 3.5= floppy disk. built-in printer, LCD screen. Will support external printer and RGB monitor-custom case. \$1,200 OBO (will barter for a MAC, preferably an SE or SE-30). Call Ron Brunet, work - 370-7463; home - 06202-4114.

Notice to RNAUG members: If you have any items to include in this "Classified Section," or tips that you want to share with our users group, please contact Jim Clark at the next meeting or by telephone, ETS 370-7204, or by mail to "RNAUG Secretary, CMR 420, Box 525, APO AE 09063."

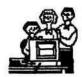

# Profiles of New RNAUG Members

We have several new members to welcome to the RNAUG.

Jim Bell, a Mac Plus owner from the 2nd General Hospital, whose most frequently used software is Mac Write II and FileMaker Pro; Brad Bush, a Mac Plus and Mac II owner from Heidelberg, who uses Excel; Tom Courtney, a Mac Plus owner assigned with the 33d Army Band, who used Mac Write II; Bob Frelinger, and Mac 512E and Mac SE 30 owner who uses MS Word and MacDraw; Michael Jeffress, a Mac Plus owner who uses MS Word and Filemaker Pro; Paul Kostelnik, a 11c+ and Mac PowerBook 140 owner who uses AppleWorks 2, GreatWorks, Quick Keys, and Typist; Needham Langston, Jr., a Mac SE30 and Mac Plus owner who uses MacDraw II, More 3, and Word 4; Lewis Matson, a Mac SE30 owner who uses Pagemaker; Gary Matteson, an Apple II GS owner who uses AppleWorks 3.0; Loyd Morow, Jr., a Mac IIsi and Toshiba 1100+ owner, who uses Microsoft Works and MacDraft; Paul Naro, a Mac Ilsi owner with 12 years Apple II/DOS/Mac experience and uses PageMaker 4 and Ultra Paint; Kevin Ryan, an Apple IIGS owner who uses AppleWorks; Hartwig Stark, a Mac SE30 user of the AUGE users group, who uses HyperCard, Works, FullWrite, Canvas, dBase, and Think-C; Ilene Wiedemann, a Mac Ilsi user; and Jim Witte, a Mac Plus user who uses Word 4.

Welcome to each one of you from RNAUG.

The purpose of this column is threefold; 1) to officially welcome new members to our users group; 2) to introduce them to the other members of RNAUG; and 3) to facilitate discussions between members by giving some insight into type of computer(s) used, software used most frequently, and special interests of our new members.

### Norton Utilities for The Macintosh

by Steve Leystra

I recently purchased Norton Utilities for the Macintosh and have been very pleased with it. While not all of its features have been useful to me, I would like to share a non-technical review of the program with you.

The April 91 issue of MacUser had a review of data recovery programs that influenced my purchase of this particular program. I already owned Microcom 911 Utilities but decided to buy Norton Utilities because it rated so much better on recovering lost data. When I ordered Norton Utilities, I had no idea it contained several other useful (and one dubious) utilities.

The main feature of this program is The Norton Disk Doctor. It is very easy to use and runs quickly. You don't need to wait for a disk failure to use it. In fact, it is strongly recommended to use it regularly to diagnose your hard disk for possible developing problems. When I ran it on my hard drive, it recognized a couple of potential problems and asked if I would like to correct them even though they were not critical. Click on OK and in a few moments you are given another message informing you if the repairs were completed successfully.

The Disk Doctor has another feature called UnErase. Have you ever accidentally put a file in trash when you meant to put it in another folder, or realized right after you emptied the trash that you "trashed" the wrong version of a file? I did once while trying to rearrange my desktop and carry on a conversation with my wife. (I also have trouble walking and chewing gum at the same time.) This saves the day by allowing the recovery of the file if you have not saved over top of that space on the disk. Even if you have saved, you may be able to recover some of the data. UnErase keeps a list of all "trashed" files and tells you the amount of that file that is still recoverable and allows you to preview the file before running the recovery program.

Another Disk Doctor function is Format Recover. This allows you to recover your disk if it has been accidentally formatted.

Two other features I have found very useful are Key Finder and Fast Find. Key Finder shows every character and special character available in the font you select. Click on the character you want and the dialog box tells you what combination of keys to press. This is always available in the menu. (i.e. =option-shift-K in Times font)

Fast Find replaces Apples Find File in the menu. It runs faster and allows you to preview the file from the dialog box prior to opening the file.

There are several features which you may find useful. File Saver protects the data on the disk by keeping a record of the direc-tory. It is like a second record of where the files are on the disk, should your original directory become corrupted. Directory Assistance enhances the Open and Save dialog boxes by allowing you to Create New Folders, Get Info, Duplicate, Delete and Choose View from within the dialog box. Layout Plus customizes the finder by setting the default size, icon spacing and view of all new win-dows. Speed Disk improves the performance of a hard drive by optimizing the files. Optimizing is accomplished by rearranging the files so that there are no empty spaces between them on the disk.

The one item I question the usefulness of is Disk Light. This puts an icon in the menu bar that flickers when the disk drive is reading or writing. If your drive is placed where you cannot see it, this may be worth having.

If you don't yet have a data recovery program, I would strongly recommend this one. I hope you never have a crashed disk or accidentally trash a file, but if it happens, you will be very glad to have this on hand. It is fast and easy to use and the price is small compared to lost data.

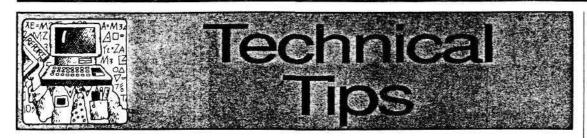

# What you should know about Apple RAM: Part I

#### by Steve Mediodia and Walker Archer

Several people have written to us asking for advice about memory upgrades for their Apple II. The advantages of extra RAM (Random Access Memory) are many. Besides meeting memory requirements for programs that need large amounts of memory, the main advantage of extra RAM is often a decrease in disk access. This translates to an increase in productivity. Many programs will use this extra memory by "preloading" into memory, or, if not, the user can create a RAM disk and then copy the programs into RAM to be run from there.

Mail Order Memory Saves Money!

We recently received a call from a school administrator requesting our help to clear up a pricing question on a requisition a teacher had turned in. The requisition indicated a price of \$119 for an Apple IIGS "memory expansion kit" consisting of three banks of 256K RAM chips. The order was to be placed with a local Apple dealer. The administrator had called us on a hunch that we might be able to save them some money, since she'd ordered from us before and had been pleased with our prices and service. We were happy to confirm her trunch: we could sell her the same chips for under \$60.

There's nothing Apple spelled about RAMichips. As long as the properties the light specification and the specification and the specification and the specification and the specification and the specification and the specific and the specific and

nd you might just

The most popular Apple II programs (such as Appleworks 3.0 and Copy II plus) will take advantage of extra RAM. Others include: The New Print Shop, HyperCard GS, Appleworks GS, GS/OS Finder and others.

#### RAM Chips

Buying RAM for your Apple II computer or compatible isn't as challenging as you might think. There are three types of RAM chips in use by most Apple II memory cards. They are: 256K, 1 MEG and 256x4 (pronounced Two Fifty-Six by Four). Actually the 256K and 1 MEG chips mentioned above are officially labeled as 256x1 and 1024x1 chips. (Since 'x1' chips are the most common kind, that notation is often ignored).

What do these notations mean? The first number indicates the number of kilobytes a full bank of chips will contain. One bank of 256K chips (normally 8 chips) will contain 256 kilobytes. The 'x1' or 'x4' number tells how many bits per byte are contained on each individual chip. See following table:

| TYPE   | PINS | CHIPS PER BAN |
|--------|------|---------------|
| 256K   | 16   | 8             |
| 1 MEG  | 18   | 8             |
| 256Ky4 | 20   | 2             |

Another important notation for chips is their speed. Chips are rated by the speed at which they can retrieve data. Common chip speeds range between 80ns (nanoseconds) to 150ns. Because what we are measuring here is the amount of time it takes to retrieve data. the smaller the number the faster the chip. Most memory boards have minimum requirements for chip speed. Don't worry if the chips you have are faster than the minimum required speed. Incompatibilities normally only occur when chips are slower than the requirements. It is also acceptable to put banks of chips of different speed on the same board so long as they are the same type. 

#### RAM Cards

There are so many different RAM cards available that choosing one is often confusing. Here is a list of popular cards and a description of their features.

#### **Apple IIGS**

Apple IIGS Memory Expansion Card Most ROM 1 machines already have the Apple memory card. These cards can hold up to 1 MEG of RAM. If the card is not full, additional chips can be easily installed. It uses 256K chips.

Chinook RAM 4000
This card holds 1, 2 or 4 MEG of RAM, upgradeable in 1 MEG increments. It uses 1 MEG chips.

CV Technologies GS Memory Board
This card features a pocket which can attach to a fully populated Apple IIGS Memory Expansion Card or Chinook RAM 4000 making it possible to use the memory from both cards. The card itself can hold up to 4 MEG for a total of 5 extra MEG (w/ Apple's) or 8 extra MEG (w/ Chinook's). It uses 1 MEG chips.

Applied Engineering GS-RAM Plus, GS-RAM II, GS-RAM Ultra
The GS-RAM Ultra takes 256Kx4 chips.
It is upgradeable in 256K increments.
The GS-RAM Plus and GS-RAM II take
1 MEG chips.

#### Applelle

Applied Engineering RamWorks III
This card is expandable to 1 MEG in
256Kincrements, and takes 256K chips.
It is the best value and the most popular
memory card on the market for the
Apple IIe.

Applied Engineering RamFactor This card is expandable to 1 MEG in 256K increments also. It can be expanded up to 5 MEG with a separate card.

#### **Apple IIc**

Adding IIc memory is easier than it looks. Call your Quality Computers rep with questions.

Z-RAM Ultra II

This card is expandable to 1 MEG in 256K increments. It also comes with a clock. It actually fits into the CPU and MMU sockets on the IIc motherboard.

#### Apple IIc/IIc Plus

Apple IIc memory card

All IIc Plus computers have a built in memory expansion port for this card. Some of the more recent Apple IIc computers have it also. Call Quality Computers if you are not sure if your computer has this port.

RAM Express II

This card uses the built-in memory expansion port mentioned above. It takes 256 x 4 chips and is expandable to 1 MEG. It also comes with a clock. This card is easier to install and work with than the Z-RAM Ultra II.

Installing chips on a memory card If you already have a partially-populated RAM card, you may easily increase the RAM by adding chips yourself. Here's how. First, check the RAM card manual for information about bank configuration (where to put the chips and jumper settings. Ground yourself before removing your RAM card by touching your computer's power supply (make sure the computer is turned off but plugged into an outlet.) Lay your card down on a flat but soft surface (a mouse pad is excellent for this). We recommend that you use a chip inserter but this is not necessary.

You will notice that, unlike cable con nections on your computer, there are always two different ways that memory chips can be inserted. Only one direction is correct! Each chip will have a marking of on the end of the chip nearest pin #1. Usually it is a notch, but some times it is a dot. This mark shows the orientation of the chip.

Memory chip sockets also have marks usually a notch. Make sure that you always put the marked side of the chip towards the socket notch. If your memory board already has chips on it, you may use them for reference.

Place the pins of the chip over the hole in the socket and gently push down. D not press too hard. The result could be broken pin. If a pin bends, simpl straighten it with a pair of pliers.

Many RAM cards come with test soft ware so that you can tell if the memor has been installed correctly and is functioning. If it does not have one then tes the new memory by running a prograr you know will use the extra memory.

NEXT ISSUE: Part II Adding Macintosh RAM

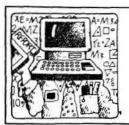

# Technical Tips

## **Macintosh memory options**

How much RAM can you stuff in your Mac?

by Craig Baetz

Memory expansion on the Macintosh is accomplished by using devices called SIMMs, (Single In-line Memory Modules). These SIMMs consist of standard DRAMs soldered to a small memory board. They make expanding the memory in a Macintosh much easier than using standard DRAMs.

The more memory the better. Right? Right. Extra memory has always meant faster computing. With more memory, programs can fully load to memory allowing less disk access. With even more memory, some can be dedicated to a large RAM cache allowing even greater speed increases.

With the introduction of System 7, and the ever increasing sophistication of Macintosh programs, the call for more memory on the Macintosh has been on the rise. Below you will find a list of possible memory configurations available for each of the Macintosh computers. This information was gathered using Apple's "Macintosh Technical Notes."

Below each listing you will see a line labeled "SIMMs must be XXXns or faster." Each SIMM has a speed rating measured in "nano-seconds," or billionths of a second. The lower the number the faster the SIMM. For the most part, you would not be able to see the difference between a Macintosh using a 80ns SIMMs and the same Macintosh using 120ns SIMMs. The speed is important to the computer though and the guidelines below must be followed.

# Macintosh Plus & Macintosh SE:

The Macintosh Plus and Macintosh SE have the following possible memory configurations:

512K, using two 256K SIMMs

1 MEG, using four 256K SIMMs

- 2 MEG, using two 1 MEG SIMMs 2.5 MEG, using two 1 MEG SIMMs and two 256K SIMMs
- 4 MEG, using four 1 MEG SIMMs
- \* SIMMs must be 150ns or faster.
- \*\* These machines may require a "Case Separator"
- \*\*\* These two machines have RAM size resistors which must be cut out depending on the memory configuration. Refer to your owners manual for more information.

#### Macintosh Classic:

The Macintosh Classic has the following possible memory configurations:

- 1 MEG, using DRAM soldered to the motherboard
- 2 MEG, using the memory expansion card without SIMMs installed
- 2.5 MEG, using two 256K SIMMs installed on the memory card
- 4 MEG, using two 1 MEG SIMMs installed on the memory card
- \* SIMMs must be 120ns or faster.
- \*\* This machine may require a "Case Separator"

# Macintosh SE/30, II, IIx, IIcx, and IIci:

These machines have the following possible memory configurations:

- 1 MEG, using four 256K SIMMs in Bank A
- 2 MEG, using eight 256K SIMMs in Banks A and B
- 4 MEG, using four 1 MEG SIMMs in Bank A
- 5 MEG, using four 1 MEG SIMMs in

Bank A and four 256K SIMMs in B

- 8 MEG, using eight 1 MEG SIMMs in Banks A and B
- \* SIMMs must be 120ns or faster, 80ns or faster for the IIci
- \*\* The SE/30 may require a "Case Separator"

#### Macintosh Portable

The Macintosh Portable has the following possible memory configurations:

- 1 MEG, using DRAM soldered to the motherboard
- 2 MEG, using a memory expansion card with the motherboard memory

The Macintosh Portable is different than any other Macintosh in that it does not use SIMMs to expand the memory. On the Macintosh Portable a memory expansion card is used. Apple only makes a 1 MEG card currently. Other cards may become available from Apple and third-party developers.

#### Macintosh LC

The Macintosh LC has the following possible memory configurations:

- 2 MEG, using DRAM soldered to the motherboard
- 4 MEG, using two 1 MEG SIMMs with the motherboard memory
- 6 MEG, using two 2 MEG SIMMs with the motherboard memory
- 10 MEG, using two 4 MEG SIMMs with the motherboard memory
- \* SIMMs must be 100ns or faster.

#### Macintosh IIsi

The Macintosh IIsi has the following possible memory configurations:

- 1 MEG, using DRAM soldered to the
  - 2 MEG, using four 256K SIMMs with the motherboard memory
  - 3 MEG, using four 512K SIMMs with the motherboard memory
  - 5 MEG, using four 1 MEG SIMMs with the motherboard memory
  - 9 MEG, using four 2 MEG SIMMs with the motherboard memory
  - 17 MEG, using four 4 MEG SIMMs with the motherboard memory
- \* SIMMs must be 80ns or faster.

#### Macintosh IIfx

The Macintosh IIfx has the following possible memory configurations:

- 4 MEG, using four 1 MEG SIMMs in Bank A
- 8 MEG, using eight 1 MEG SIMMs in Banks A and B
- 16 MEG, using four 4 MEG SIMMs in Bank A 20 MEG, using four 4 MEG SIMMs in
- Bank A and four 1 MEG SIMMs in B
- 32 MEG, using eight 4 MEG SIMMs in Banks A and B
- \* SIMMs must be 80ns or faster.

#### New for the ICS

In the July/Augustianus (Enhance we discussed the manner options for Apple II computers his uding those for the IIGS

Since then a new Apple HGS memory card has been released by Quality Computers. The Q-RAM GS card is a compact, smartly-designed card that uses SIMM modules rather than banks of individual RAM chips.

SIMMs are the smart choice for today's HOS user because they are easier to install that RAM chips, plus, the SIMMs you buy today can move with you if you ever buy a Macintosh.

But the real beauty of the Q-RAM GSia its low price. For what you pay for 1 MEG on most memory cards, you get 2 MEG on the Q-RAM GS. Plus, the Q-RAM GS comes with a full 5-year warranty.

For more details on the Q RAM GS, see the ad on page 14 of this issue.